# **Wegleitung Extranet für Kursleiter\*innen**

# **Zugang ins Extranet**

Über den Link **<https://oda-soziales-zh.ch/extranet>** oder die Webseite **https:/[/oda-soziales](http://oda-soziales-zh.ch/)zh.ch** [gelangen](http://oda-soziales-zh.ch/) Sie zur Einstiegsseite ins Extranet.

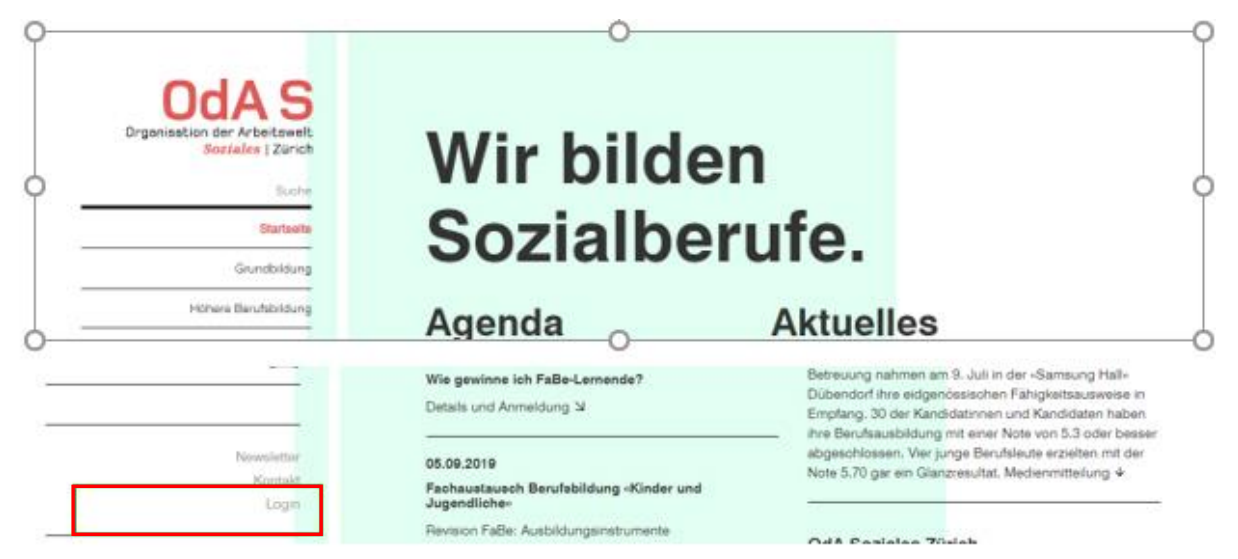

Das Extranet kann grundsätzlich über jeden Browser aufgerufen werden, teilweise jedoch mit kosmetischen und technischen Einschränkungen. Es empfiehlt sich mit Google Chrome, Firefox oder ähnlichen zu arbeiten.

## **Einloggen ins Extranet**

Fügen Sie Ihren Benutzername (OdA- Mailadresse ) und das Passwort in die entsprechenden Felder ein und klicken Sie auf den Button **"Anmelden"**.

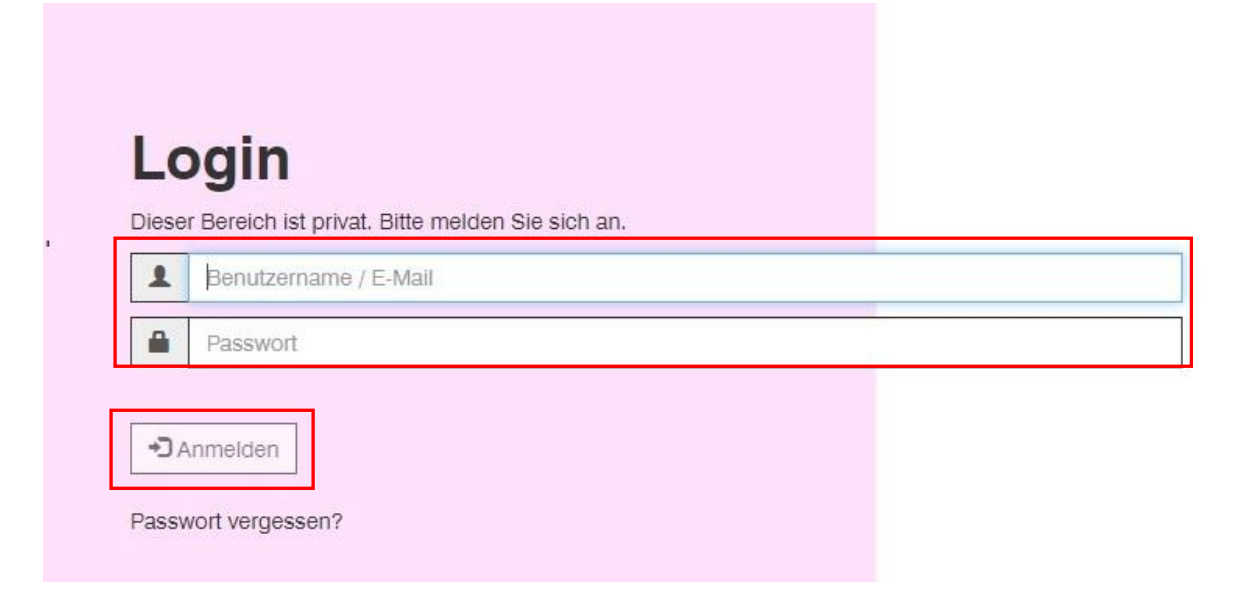

### **Sie haben noch kein Passwort oder haben ihr Passwort vergessen**

Auf der Login-Seite kann ein neues Passwort angefordert werden.

Klicken auf **"Passwort vergessen"**

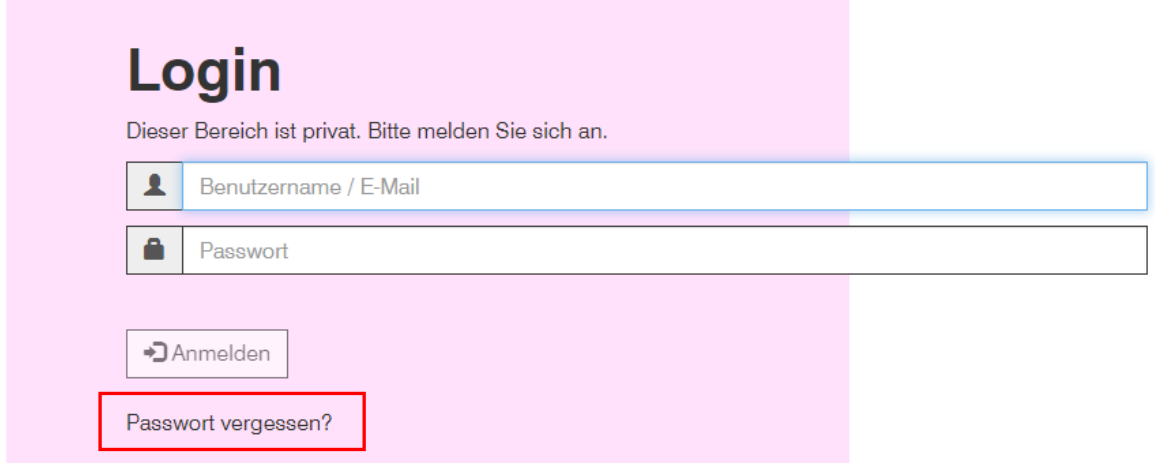

Erfassen Sie Ihren Benutzernamen (E-Mail-Adresse) ins entsprechende Feld ein und fordern Sie ein neues Passwort an

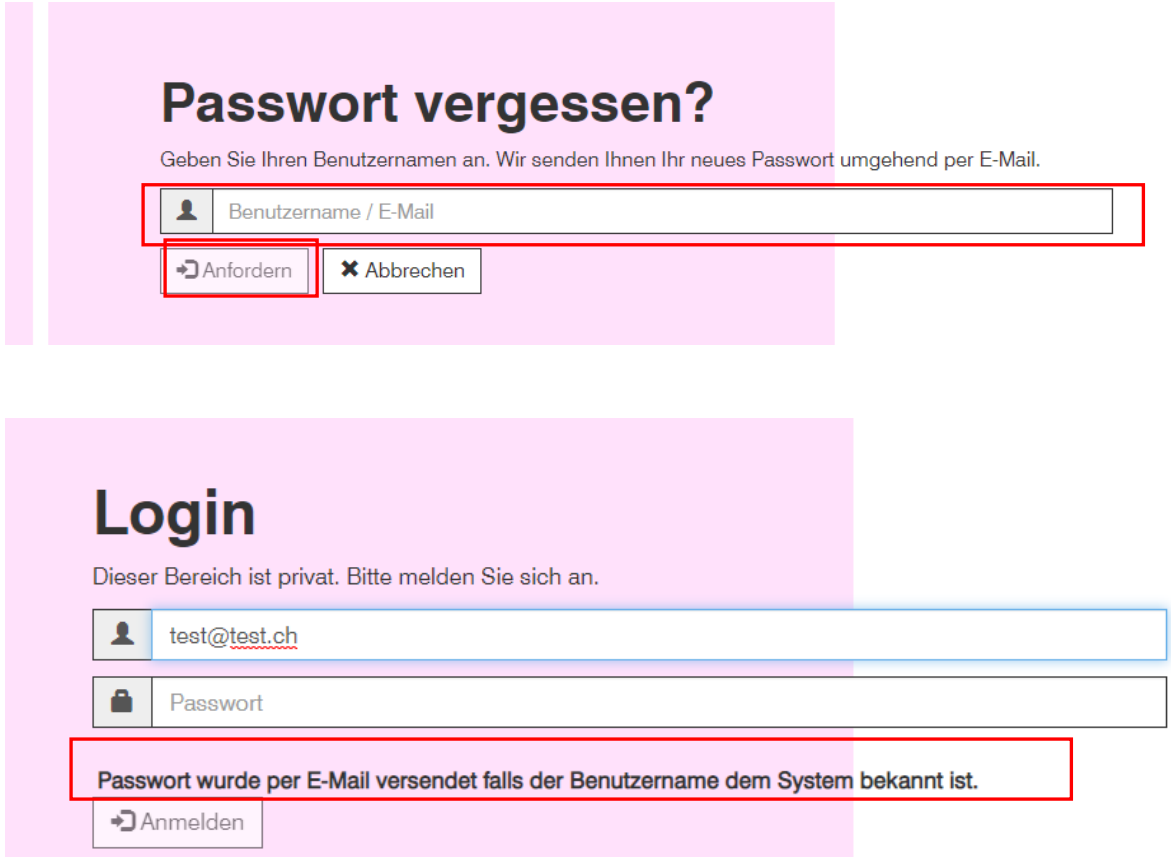

Nach einer kurzen Wartezeit wird Ihnen ein temporäres Passwort an die registrierte E-Mail-Adresse zugeschickt.

Damit können Sie sich einloggen und werden aufgefordert ihr Passwort zu ändern. Erfassen Sie das Ihr persönliches Passwort unter Berücksichtigung der vorgegebenen Sicherheitskriterien und klicken Sie auf «Passwort ändern.

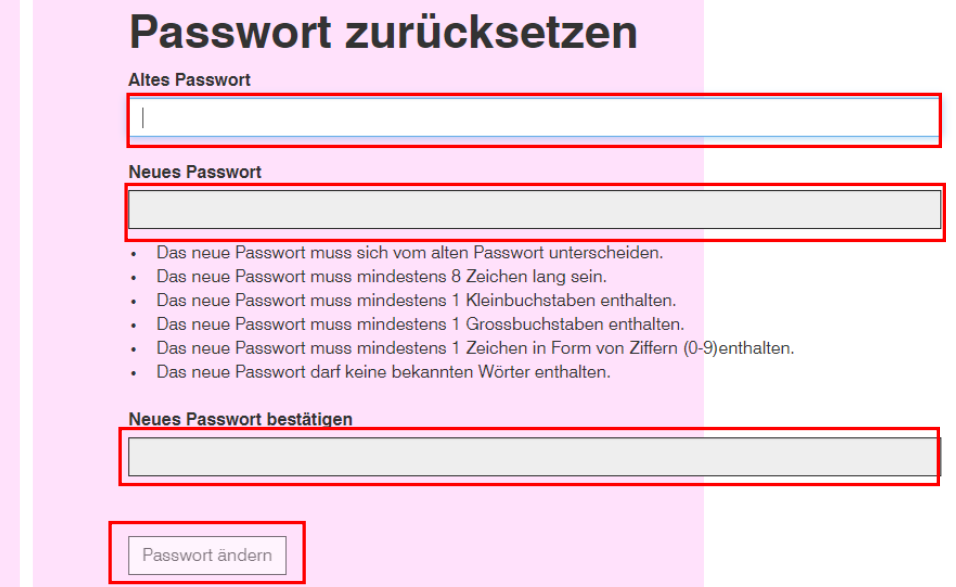

Nach dem Einloggen gelangen Sie zur Einstiegsseite im Extranet

### **Willkommen im Extranet**

Sie sind auf der Willkommensseite angekommen und haben nun Zugriff auf Ihre Extranet-Daten

![](_page_2_Picture_5.jpeg)

### **Funktionen im Extranet**

### **Administratives**

- − Ansprechpartner
- − ÜK-Informationen
- − Kursleitung Agenda Die einzelnen ÜK-Einsatz-Termine werden angezeigt.
- − Meine Klassen Namen der ÜK-Teilnehmer\*innen
- − Anfrage Gerne können Sie uns Ihr Anliegen mitteilen

![](_page_3_Figure_7.jpeg)

### **Kursinhalte**

- Fachbereich Skripts pro Fachbereich
- Kursinhalte pro Fachbereich

![](_page_3_Picture_105.jpeg)

# **Kursinhalte**

# **Fachbereich KIN 3-jährig**

Hier erhalten Sie Informationen zu den Leistungszielen der überbetrieblichen Kurse, und der inhaltlichen Ges Zusätzlich sind Angaben zu den Mitnahmenlisten und Aufträgen der Lernenden zu finden.

# Arbeiten mit Kindern von 0-24 **Monaten**

# **Kreative Methoden**

# **ÜK-Lerndokumentation**

- − Fachrichtung Kinderbetreuung Download der Lerndokumentation
- − Fachrichtung Behindertenbetreuung Download der Lerndokumentation
- − Fachrichtung Betagtenbetreuung Download der Lerndokumentation

![](_page_4_Picture_63.jpeg)

### **Kursrückmeldungen**

- − Wegleitung zum Ausfüllen der Kurs-Rückmeldungen
- − Fragebogen zum Evaluation 2 Lernende und ÜK-KL zur Selbsteinschätzung durch Ihre\*n Lernende\*n und Fremdeinschätzung durch deren Kursleiter"in
- − Fragebogen Evaluation 3 ÜK-Kursleiter\*in

![](_page_4_Picture_64.jpeg)

## **Einstellungen**

- − Meine Adresse Mitteilung Adressänderungen
- − Passwort ändern Passwort kann jederzeit geändert werden
- − Kontakt Lageplan OdA-S und Kontaktformular

# **Probleme beim Einloggen?**

Kontaktieren Sie uns mit unserem [Kontaktformular](https://oda-soziales-zh.ch/kontakt) Wir helfen Ihnen gerne weiter.